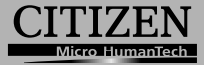

## **ELECTRONIC CALCULATOR**

# CT-770II

**Instruction Manual** Manual de Instrucciones Livro de Especificacoes Anweisungshandbuch Manuel d'instructions Istruzioni all'Uso Gebruiksaanwijzing Manual Инструкция по зксплуатции Instrnkcja Obsługi دلبل الار شادات Peraturan pemakaian

指导说明书

CBM RP9N (CT-770II) HDBMRP9N136 Dow<del>g)loa</del>d from Yom WySomanuals.com. All Manuals Search And Download.

#### **Information for Users on Collection and Disposal of used Batteries.**

The symbol in this information sheet means that used batteries should not be mixed with general household waste. For proper treatment, recovery and recycling of used batteries, please take them to applicable collection points. For more information about collection and recycling of batteries, please contact your local municipality,your waste disposal service or the point of sale where you purchased the items.

#### **Information on Disposal in other Countries outside the European Union.**

This symbol is only valid in the European Union. If you wish to discard used batteries, please contact your local authorities or dealer and ask for the correct method of disposal.

#### **SPECIFICATIONS:**

- 1. Type : Dual power desk-top electronic calculator.
- 2. Capacity : 12 digits with relevant accompanying signs.
- 3. Major components : 1 MOS/LSI, 1 LCD.
- 4. Operating temperature : 0°C~40°C (32°F ~ 104°F)

#### **BATTERY CHANGE:**

If the back-up battery needs to be changed, open the lower cabinet to remove the old battery and insert a new battery in the indicated polarity. When you finish, please press [AC] key.

#### **KEY AND SWITCH IDENTIFICATIONS**

- [+/–] : Sign Change Key [→] : Right Shift Key
- [M+] : Memory Plus Key [M–] : Memory Minus Key
- -
- $\sqrt{1}$  : Square Root Key [GT] : Grand Total Key
- [IN>] : Insert Key
- [MRC] : Memory Recall / Clear key
- [MU] : Mark-up/Mark-down Key

#### MAX/MIN

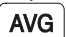

: Average Key / Maximum Value Key / Minimun Value Key

#### **K-SET** K-<br>RECAL

: Memory Constant Recall Key / Memory Constant Set Key

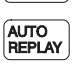

**CHECK** 

: Automatic Replay Key

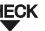

: Review Key

[ CORRECT ] : Correction Kev

[3 <sup>⇔</sup> <sup>1</sup>Line] : Display Mode ( 3 line or 1 line ) Change Key

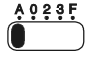

ላያ? የ፡፡ Decimal point selector slide switch.Used for specifying the positions of the decimal point for results of multiplications and divisions and for entries in additions and subtractions.

-E1-

Dowmload FFP3N-EN Annw Som Carlufais com izeAll A Chanouals Search And Download.

- A : Add mode position The second lowest digit automatically becomes the decimal point position without depressing decimal point key.
- 0,2,3 : Specified decimal point position A decimal point is always put at a specified position of result.
- F : Floating decimal point position Floating decimal point mode is used.

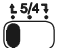

Rounding Selector<br>
The Cuts off the Cuts of the Cuts of the Selection Selection Selection Selection Selection Selection Selection Selection Selection Selection Selection Selection Selection Selection Selection Selection Se

- : Cuts off the decimal to the specified number of places.
- 5/4 : Rounding off the decimal to the specified number of places.
- Ł : Rounding up the decimal to the specified number of places.

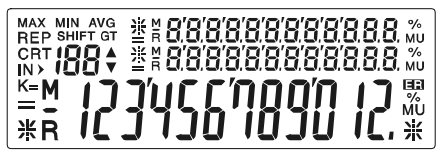

The signs of the display mean the following :

- GT : Grand Memory Loaded. M : Memory Loaded.
- REP : Replay mode. **ER** : Overflow-error.
- 
- CRT : Correction mode. IN> : Insert mode.<br>MAX : Maximum value display : AVG : Averagevalu
- MIN : Minimum value display.
- $IBR$  : Item counter (Max : 100).
- K : Memory constant is loaded.
- K= : Memory constant display.
- SHIFT : The SHIFT key has been pressed.
- MU : Mark-up/down display.
- 
- 
- 
- : Maximum value display. AVG : Averagevaluedisplay.

-E2-

#### **ESPECIFICACIONES:**

- 1. Tipe : Calculador electrónico de mesa con doble fuerza.
- 2. Capacidad : 12 dígitos con signos.
- 3. Componentes mayores : 1 MOS/LSI, 1 LCD.
- 4. Temperatura de operación: 0°C~40°C (32°F ~ 104°F)

### **CAMBIO DE BATERÍA:**

Si la pila de apoyo necista ser reemplazada, quite los tornillos del departamento inferior y sustituya la pila gastada por una nueva. Coloque la pila en su posición correcta, con la polaridad indicada. Cuando haya terminado, por favor presione en la técla [AC].

#### **TECLAS E IDENTIFICACIONES DE INTERRUPTOR**

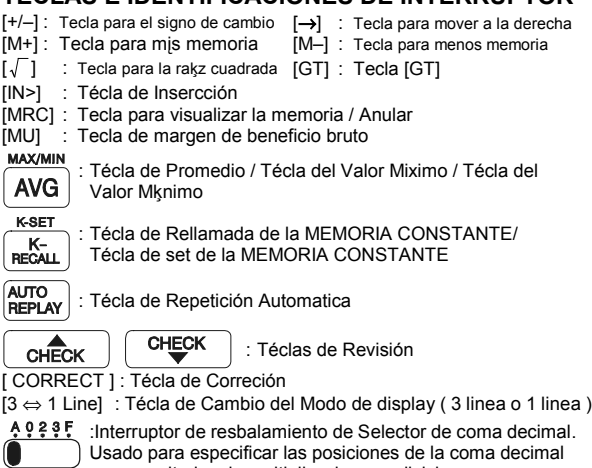

por resultados de multiplicaciones y divisiones y por entradas en adiciones y substracciones.

-S1-

- A : Posición de Modo de Adición. El segundo dígito más bajo automaticamente cae la posición de coma decimal sin apretar llave de coma decimal.
- 0,2,3 : Posición de coma decimal espeficiada. Una coma decimal siempre pone en una posición especificada de esultado.
- F : Posición de coma decimal flotante. Modo de coma decimal flotante se usa.

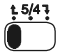

Selector Redondeo

- : Cortar la decimal a los lugares del número especificado.
- 5/4 : Terminando la decimal a los lugares del número especificado.
- Ł : Redondeando el decimal al número especificado.

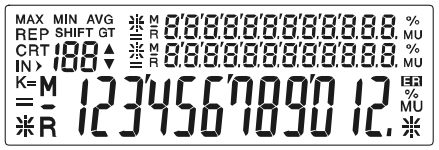

**Los signos tienen las siguientes significaciones (Pantalla de los sķmbolos):**

- GT : GT cargado. M: Memoria cargada.
- 
- REP : Modo de repetición. **ER** : Signo del estatus de ERROR
- CRT : Modo de corrección. IN>: Modo de inserción.
- MAX : Valor miximo visualizado. MIN : Valor mķnimo visualizado.
- AVG : Valor promedio visualizado.
- **IBB** : Contador de articulos (Max:100).
- $K =$ : Memory constant is loaded.<br> $K =$  : Memória constante visualiza
- : Memória constante visualizado
- SHIFT : La técla de INTERCAMBIO ha sido presionado
- MU : Display de Marcar/Desmarcar.

-S2-

Dowmload FFR9M-SV40 w. Soff Canufals.com izeAll 250a0 mais Search And Download.

#### **ESPECIFICAÇÕES:**

- 1. Tipo : Calculadora eletrónica dual de escritorio.
- 2. Capacidate : 12 dígitos com sinais de acompanhamento relevante.
- 3. Componentes principais : 1 MOS/LSI, 1 LCD.
- 4. Temperatura de operação : 0°C~40°C (32°F ~ 104°F)

#### **CAMBIAMENTO DA BATERIA:**

Se a bateria de troca nescesita ser trocada , abra a cabina baixa para remouer a bateria velha e insertar uma nova na polaridade indicada. Quando vocź a terminado , por favor pressione a tecla [AC].

#### **IDENTIFICAÇÕES DA TECLA DO INTERRUTOR**

[+/–] : Tecla do cambiamento do Tecla do cambiamento do [→]:Tecla do intercambio direito [M+] :Tecla de mais da memoria [M–]:Tecla de menos da memoria

- $\left[\sqrt{\phantom{a}}\right]$  : Tecla da raiz quadrada  $\left[\right]$   $\left[\right]$   $\left[\right]$  Tecla do total geral
- [IN>] : Tecla de insertar
- [MRC] : Tecladachamada da memoria / Tecla de limpar a memoria
- [MU] : Tecla de marcar / tirar

#### MAX/MIN

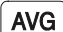

: Tecla de Média / Valor Massimo / Valor Minimo

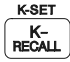

: Rechamada Constante da Memoria / Tecla da

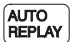

**CHECK** 

: Tecla da repetiēćo automatica

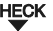

: Tecla de checar

[ CORRECT ] : Tecla da correcão

- [3 ⇔ 1 Line] : Mode de Exibição (3 linha ou 1 linha ) Tecla de Câmbio
- 

0235 : Ilnterrutor deslizador do ponto decimal. Usado para especificar as posições do ponto decimal para resultados demultiplicações e divições para as entradas em adições e ubtrações.

-P1-

- A : Posição do modo de adicionar. O secondo digito mais baixo si comverte automaticamente na posição do ponto decimal sem depresionar a tecla do ponto decimal.
- 0,2,3 : A segunda tecla de mais da memoria. Um ponto decimal é sempre posto em 0 pela uma posição especificada de resultado.
- F : Posição do ponto decimal flutoante. O modo do decimal flutoante e usado.

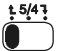

Selector de redundar

- : Cortar o decimal pela numero de lugares especificado.
- 5/4 : Completar o decimal pela numero de lugares especificado.
- Ł : Resumir o decimal pela numero de lugares especificado.

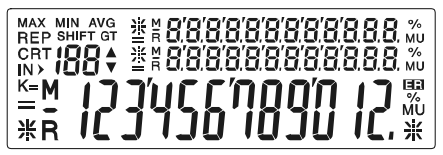

Os swals do display significam o seguinte :

- GT : total geral. M : Memoria carregada.
- REP : Modo de repeticãm. **ER** : erro transbordado.
- -
- CRT : Modo de correção.<br>MAX : Display do valor masimo : AVG : Average value disp
- 
- MIN : Display do valo minimo.
- **88 : Contador do artigo (Max.: 100)**
- K : A memoria constante carregada.
- K= : Display da memoria constante.
- SHIFT : A tecla de INTERCAMBIAMENTO presionado.
- MU : Display de marcar / tirar.

- 
- : Display do valor masimo. AVG : Average value display.

-P2-

#### **EIGENSCHAFTEN:**

- 1. Typ : Dual-Power Desk-Top elektronischer Rechner.
- 2. Kapazität : 12 Zahlen mit relevanten Führungszeichen.
- 3. Hauptkomponenten : 1 MOS/LSI, 1 LCD.
- 4. Umgebungstemperatur : 0°C~40°C (32°F ~ 104°F)

#### **BATTERIE WECHSEL:**

Falls die Back-Up Batterie gewechselt werden muß, das untere Gehäuse öffnen, die alte Batterie entfernen und eine neue gemäß der Polaritätsangabe einlegen. Gehäuse wieder schließen, danach bitte die [AC] Taste drücken.

#### **TASTEN- UND SCHALTER BEZEICHNUNGEN**

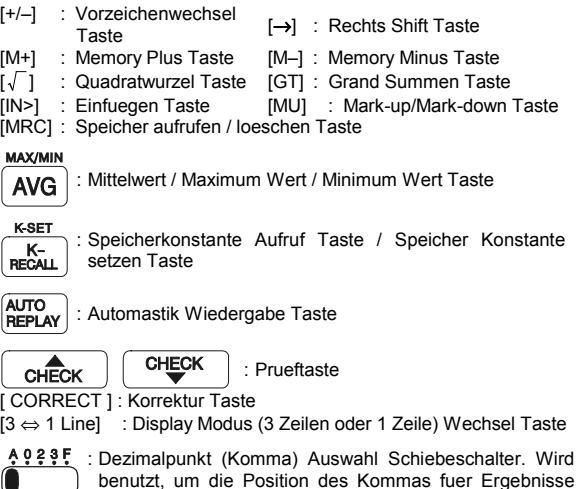

-G1 von Additionen und Subtraktionen festzulegen.

von Multiplikationen und Divisionen und fuer Eingaben

Download From Www.Somanualsicomizelli Manuals Search And Download.

- A : Add Modus Position Die zweit niedrigste Zahl wird automatisch zur Kommaposition ohne Unterdrueckung der Kommataste.
- 0,2,3 : Festgelegte Kommaposition Das Komma wird immer an die entsprechend festgelegte Position im Ergebnis gesetzt.
- F : Fliesskomma Position Fliesskomma Funktion wird benutzt.

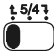

Rundungsauswahl Schalter

- **1** : Beschneidet die Dezimalzahl an der ausgewaehlten Stelle.
- 5/4 : Abrunden der Dezimalzahl an der ausgewahlten Anzahl von Stellen.
- : Aufrunden der Dezimalzahl an der ausgewahlten Anzahl von Stellen.

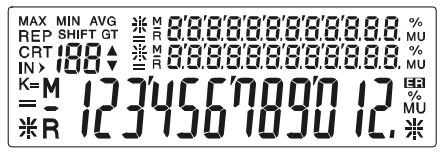

Die Zeichen auf dem Display bedeuten folgendes :

- GT : Grand Memory geladen.
- REP : Wiedergabe Modus.<br>CRT : Korrektur Modus
- CRT : Korrektur Modus.
- MAX : Maximum Wert Anzeige.
- MIN : Minimum Wert Anzeige.
- $188$  : Anzahl Zähler (Max : 100).
- K : Memory Konstante ist geladen.
- K= : Anzeige der Memory Konstante.
- SHIFT : Die SHIFT Taste wurde gedrückt.
- M : Memory geladen.<br>ER : Überlauf-Fehler.
- : Überlauf-Fehler.
- IN> : Insert Modus.
- AVG : Mittelwert Anzeige.
- MU : Mark-up/down Anzeige.

-G2-

Download From Www.Somanualsicomizelli Manuals Search And Download.

#### **SPÉCIFICATIONS:**

- 1. Type : Calculatrice électronique de bureau avec double énergie, symbole de taxe.
- 2. Capacité : 12 chiffres avec signe.
- 3. Composant majeur : 1 MOS/LSI, 1 LCD.
- 4. Température de fonctionnement : 0°C~40°C (32°F ~ 104°F)

#### **ÉCHAGER LA PILE:**

Lorsque il faut remplacer la pile, enleve les vis de l'étui bas et remplacer la pile usée et insérer une nouvelle pile selon la polarité indiquée. Quand vous finissez,prions de presser la touche de [AC].

### **DESCRIPTION DES TOUCHES ET SÉLECTEURS**

[+/-] : Touche pour changement Touche pour changement<br>de signe [→]: Touche pour marcher à droit [M+] : Touche pour avoir plus de [M–] : Touche pour avoir moins de mémoire mémoire  $\sqrt{\ }$  : Touche pour racine carrée [GT] : Touche [GT] [IN>] : La touche de 'insertion [MRC] : Touche pour afficher la memoire / Annuler [MU] : Touche de marge de bénéfice brut MAX/MIN : La touche de dispache / La touche du valeur maximam / **AVG** La touche du valeut minimam **K-SET** : Touche de rappel de la MEMOIRE CONTINUE / Touche K-<br>RECALL

de réglage de la MEMOIRE CONTINUE

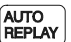

: La touche du rejuissement automatoque

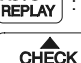

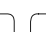

: Touches de revue

[ CORRECT ] : Touche de correction

**CHECK** 

[3 ⇔ 1 Line] : Touche de changement du mode affichange ( 3ligne ou une ligne )

Dowmload FFR9N-FV dagw. Soff Canufals.com ze All 25 Manuals Search / 26 d Download.

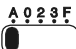

0335 : Sélécteur de virgule, interrupteur glissé. Utilisé afin de spéifier les positions de virgule pour les résultats de multicipations et de divisions et pour l'entrée sur l'addition et sur la déduction.

- A : Ajouter la position de mode. Le second affichage le plus bas devient automatiquement la position de virgule sans appuyer la touche.
- 0,2,3 : Position de virgule spécifiée. Une virgule est toujours posée sur, une position spécifiée de résultat.
- F : Position de virgule flottante. Mode de virgule flottante est utilisée.

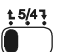

Sélecteur d'Arrondi

- : Arrondir à la decimale au chiffre après la virgule spécifié.
- 5/4 : Arrondir au nombre spécifié après la virgule.<br> $\mathbf{t}$  : Arrondir au chiffre après la virgule spécifié
- : Arrondir au chiffre après la virgule spécifié.

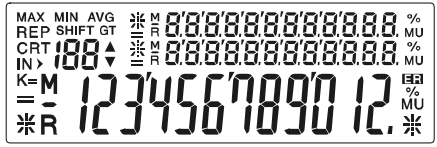

Les signes signifient comme suivant :

- 
- GT : Grand Total. M M : Mémoire<br>REP : La mode du reiuissement **ER** : Déborder d'erreur : La mode du rejuissement
	-
- $CRT$  : Correction mode.  $\overline{IN}$  : La mode de l'insertion.
- MAX : La vitrine du valeur maximam.<br>AVG : La vitrine du valeut de dispach
- AVG : La vitrine du valeut de dispache.<br>MIN : La vitrine du valeur minimam
- MIN : La vitrine du valeur minimam.
- 188 : Compteur de produits (Max:100).
- K : La memoire continue estchargée.<br>K = la vitrine de la mémoire constant
- K= : La vitrine de la mémoire constante.
- SHIFT : La touche MJUSCULE a été appuyée.
- MU : La vitrine d'augmenter/baisser.

Dowmload FFP3N-FMA aw. Som Canufals.com ze All 25% and search / 26nd Download.

#### **SPECIFICHE:**

- 1. Tipo : Calcolatrice elettronica da tavolo a doppia alimentazione.
- 2. Capacità : 12 cifre con rilevanti segni accompagnatori.
- 3. Componenti maggiori: 1 MOS/LSI, 1 LCD.
- 4. Temperatura operativa: 0°C~40°C (32°F ~ 104°F)

#### **SOSTITUZIONE DELLA BATTERIA:**

Se la batteria di back-up deve essere sostituita, aprire il compartimento in basso per togliere la vecchia batteria e inserirne una nuova con la polarità indicata. Una volta finito, premere il tasto [AC].

#### **IDENTIFICAZIONE DEI TASTI E DEGLI INTERRUTTORI**

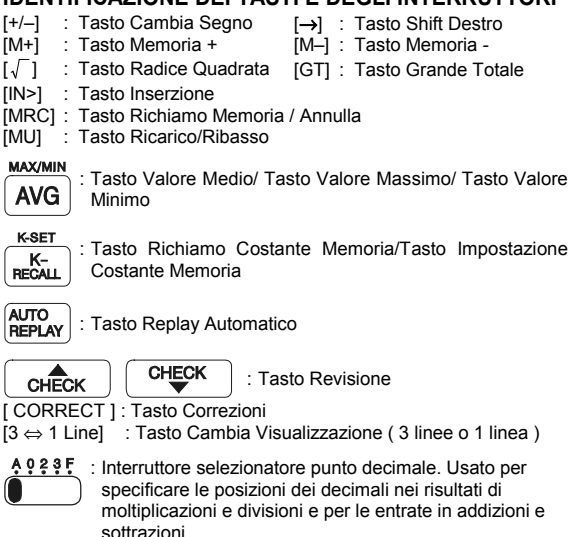

-It 1-

Dowmload From Www.Somanuals.com. All Manuals Search And Download.

- A : Posizione di modalità Add La seconda cifra più bassa diventa automaticamente la posizione del punto decimale senza premere il tasto del punto decimale.
- 0,2,3 : Posizione punto decimale specificata Un punto decimale viene sempre messo in una posizione specifica del risultato.
- F : Posizione fluttuante del punto decimale Modalità di Posizione fluttuante del punto decimale in uso.

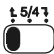

Selettore di Arrotondamento

- : Elimina i decimali allo specifico numero di posti.
- 5/4 : Elimina i decimali al numero di posti specificato.<br>1. : Elimina i decimali al numero di posti specificato.
	- : Elimina i decimali al numero di posti specificato.

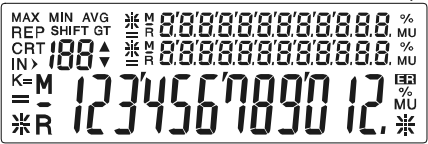

Significato dei segnali sul display:

- GT : Memoria Grande Caricata.<br>REP : Modalità di Replay
- : Modalità di Replay.
- CRT : Modalità di Correzione.<br>MAX : Visualizzazione Valore
- MAX : Visualizzazione Valore Massimo.<br>MIN : Visualizzazione Valore Minimo.
- MIN : Visualizzazione Valore Minimo.
- 188 : Contatore Voci (Massimo : 100).
- $K^-$  : Memoria Costante è caricata.<br> $K =$  : Visualizzazione Memoria Cos
- : Visualizzazione Memoria Costante.
- SHIFT : E' stato premuto il tasto SHIFT.
- M : Memoria caricata.<br>**ER** : Errore di Overflow
- ER : Errore di Overflow.
- IN> : Modalità di Inserzione.<br>AVG : Visualizzazione Valore
- AVG : Visualizzazione Valore Medio.<br>MU : Visualizzazione di Ricarico/Rib
- MU : Visualizzazione di Ricarico/Ribasso.

-It 2-

Dowmload From Www.Some Fuats.com. All Manuals Search And Download.

#### **SPECIFICATIES:**

- 1. Type: Elektronisch rekenmachine met tweevoudige voeding.
- 2. Capaciteit: 12 getallen met relevant tekensymbool.
- 3. Hoofdonderdelen: 1 MOS/LSI, 1 LCD.
- 4. Werkingstemperatuur: 0°C~40°C (32°F ~ 104°F)

#### **VERANDEREN VAN DE BATTERIJEN:**

Indien de back-up batterij moet vervangen worden, opent u het deksel van het onderste compartiment, verwijdert u de batterij en plaats u de nieuwe batterij volgens de aangeduide polariteit in het compartiment. Na het vervangen van de batterij, drukt u op de [AC] toets.

#### **BESCHRIJVING VAN DE TOETSEN EN SCHAKELAARS**

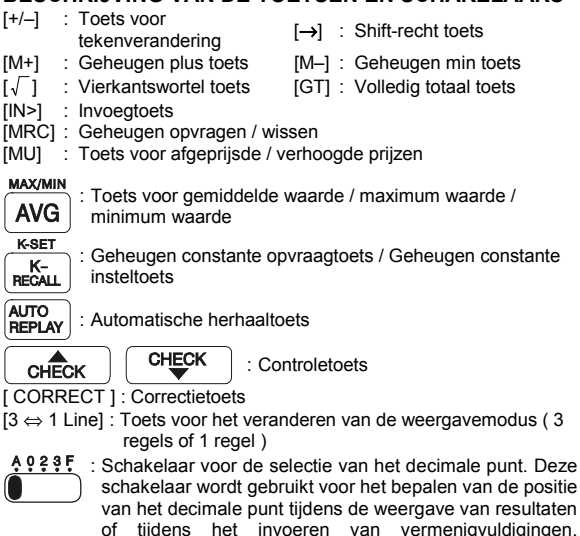

-D1-

delingen, optellingen en aftrekkingen.

- A : Toevoegmodus positie Het tweede laagste cijfer wordt automatisch de positie van het decimaal punt zonder dat u de toets van het decimaal punt indrukt.
- 0,2,3 : Gespecificeerde positie van het decimaal punt Het decimaal punt wordt steeds op een gespecificeerde positie in het resultaat gezet.
- F : Drijvend decimaal punt De drijvend decimaal punt modus wordt gebruikt.

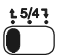

Afrondschakelaar

- : Het decimaal getal wordt naar beneden afgerond op het aantal gespecificeerde plaatsen.
- 5/4 : Het decimaal getal wordt afgerond op het aantal gespecificeerde plaatsen.
- : Het decimaal getal wordt naar boven afgerond op het aantal gespecificeerde plaatsen.

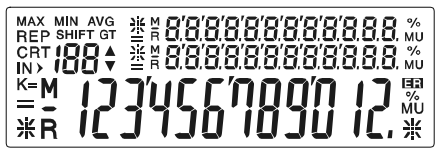

De op het beeldscherm weergeven tekens hebben de volgende betekenis :

- GT : Groot geheugen is geladen. M : Geheugen is geladen.
- 
- REP : Opvraagmodus. CRT : Correctiemodus.
	-

MAX : Weergave van maximumwaarde. **ER** : Overflow-fout.

- MIN : Weergave van minimumwaarde. IN> : Invoegmodus.
- $IBB$ : Itemteller (Max : 100).
- K : Geheugenconstante is geladen.
- K= : Weergave van geheugenconstante.
- SHIFT: Er werd op de SHIFT-toets gedrukt.
- AVG : Weergave van de gemiddelde waarde.
- MU : Weergave van afgeprijsde en verhoogde prijzen.

-D2-

Download from Www.Somanuals.com. All Manuals Search And Download.

#### **SPECIFIKATIONER:**

- 1. Type: Solcelle- og batteridrevet elektronisk bordlommeregner.
- 2. Kapacitet: 10 cifre med relevante medhørende symboler.
- 3. Hovedkomponenter: 1 MOS/LSI, 1 LCD.
- 4. Driftstemperatur: 0°C~40°C (32°F ~ 104°F)

#### **BATTERISKIFT:**

Hvis backup-batteriet trænger til at blive skiftet, så åbn det nedre kabinet for at fjerne det gamle batteri og indsætte et nyt batteri med korrekt polaritet. Tryk på [AC] tasten når De er færdig.

#### **TASTE OG SWITCH IDENTIFIKATION**

- [+/–] : Fortegn skift tast [→] : Højre Shift tast [M+] : Hukommelse Plus tast [M–] : Hukommelse Minus tast  $\sqrt{1}$  : Kvadratrod tast [GT] : Samlet total tast [IN>] : Indsæt tast [MRC] : Hukommelse genkald / Ryd tast [MU] : Mark-up/Mark-down tast MAX/MII : Gennemsnit tast / Maksimum tast / Minimum tast AVG ľ **K-SET** : Hukommelse Konstant Genkald tast / Hukommelse Konstant Indstilling tast **RECALI** ľ **AUTO**<br>REPLAY : Automatisk gentagelse tast ľ **CHECK** : Gennemse tast CHECK [ CORRECT ] : Korrektion Tast [3 ⇔ 1 Line] : Display Modus ( 3 linier or 1 linie ) Skift Tast
- 

49235: Decimal punkt vælger skydeknap. Anvendes til at specificere decimalpunktets position ved resultater af multiplikationer og division og for indtastninger i additioner og subtraktioner.

-Da1-

- A : Adder modus position Det andet laveste decimal bliver automatisk decimal punkt positionen uden at trykke decimal punkt tasten.
- 0,2,3 : Specificeret decimal punkt position. Et decimal punkt placeres altid i en specificeret position i et resultat.
- F : Flydende decimal punkt position Flydende decimal punkt modus anvendes.

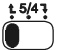

Rounding Selector<br> **With Bear** Pear

- : Begrænser antallet af decimaler til det specificerede antal.
- 5/4 : Afrunder decimaler ned til det specificerede antal decimaler.
- : Runder decimaler op til det specificerede antal decimaler.

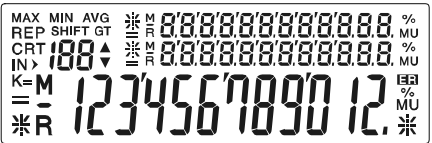

Tegnene på displayet betyder følgende:

GT : Stor Hukommelse Loaded.

- 
- CRT : Korrektion modus. **ER** : Overflow-fejl.
- MAX : Maksimum værdi display. IN> : Insert modus.<br>MIN : Minimum værdi display
- : Minimum værdi display.
- $\mathcal{B}R$  : Element Tæller (Maks : 100).
- K : Hukommelses-konstant er loaded.
- K= : Hukommelses-konstant display.
- SHIFT : SHIFT tasten er valgt.
- AVG : Gennemsnit-Værdi-display.
- MU : Marker-op/ned display.
- REP : Gentage modus. M : Hukommelse er loaded.<br>CRT : Korrektion modus. **ER** : Overflow-feil.
	-
	-

-Da2-

#### **спецификации:**

- 1. Тип: Настольный электронный калькулятор дуального питания
- 2. Производительность: 12 цифр с релевантными сопроводительными знаками.
- 3. Основные компоненты: 1 MOS/LSI, 1 ЖК дисплей
- 4. Рабочая температура: 0°C~40°C (32°F ~ 104°F)

#### **Замена Батарейки:**

Если существует необходимость замены батарейки, то вам следует открыть нижний отсек и извлечь старую батарейку, затем установите новую батарейку в соответствие с индикаторами полярности. После того как вы закончите данную операцию, нажмите на кнопку [AC].

#### **Значение кнопок и переключателей**

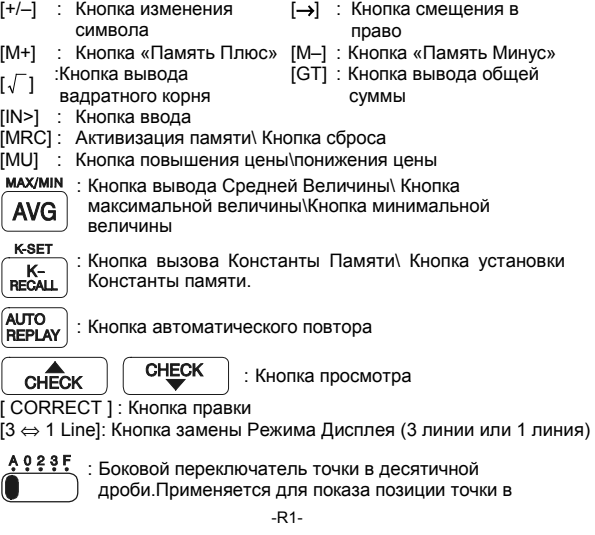

десятичной дроби в сумме полученой при умножение деление, сложение или вычитание.

- A : Позиция Дополнительного режима Вторая цифра низшего разряда автоматически становится точкой в десятичной дроби без нажатия на кнопку вывода точки в десятичной дроби.
- 0,2,3 : Определение позиции точки в десятичной дроби. Точка в десятичной дроби всегда выводится в указаной позиции результата вычисления
- F : Плавающая точка Режим плавающей точки активизирован

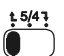

Селектор округления

- : Отсечение десятичной дроби до определенного места в числе.
- 5/4 : Округление десятичной дроби до определенного места в числе
- : Округление десятичной дроби до определенного места в числе

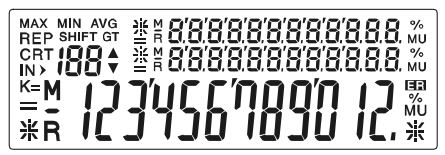

Значение знаков дисплея:<br>GT 3arnyaka основной

- : Загрузка основной памяти М : Загрузка памяти
	-
- 
- $REP$  : Режим повотора  $\blacksquare$ : Ошибка переполнения
- CRT : Режим правки **IN>: Режим установления**
- MAX : Максимальная величина дисплея
- MIN : Минималиная величина дисплея
- : Подсчет предметов (Макс. 100)
- K : Константа памяти загружена
- K= : Константа памяти выведена на экран
- SHIFT : Была нажата кнопка SHIFT
- AVG : Cреднея величина дисплея
- MU : Маркировка дисплея вверх\вниз

-R2-

Dowmload FFP3N-RAdow. Som SandFalst.com izeAll Acharouats Search And Download.

#### **SPECYFIKACJA:**

- 1. Typ: Biurkowy elektroniczny kalkulator o dwuźródłowym zasilaniu.
- 2. Pojemność wyświetlacza: 12 cyfr wraz z odpowiednimi towarzyszącymi znakami.
- 3. Główne komponenty: 1 MOS/LSI, 1 LCD.
- 4. Temperatura pracy: 0°C~40°C (32°F ~ 104°F)

#### **WYMIANA BATERII:**

Jeżeli bateria wspomagająca wymaga wymiany należy otworzyć dolną pokrywę baterii w celu wyjęcia zużytej baterii i włożenia na jej miejsce nowej baterii respektując jej polaryzację. Po wymianie należy nacisnąć przycisk [AC].

#### **ZNACZENIE PRZYCISKÓW I PRZEŁĄCZNIKÓW**

- [+/–] : Zmiana znaku [→] : Funkcje dodatkowe Shift
- [M+] : Pamięć dodatnia [M–] : Pamięć ujemna
- [√ ] : Pierwiastek iGT1 : Suma
- 
- [IN>] : Wprowadzanie
- [MRC] : Przywołanie pamięci / czyszczenie
- [MU] : Zaznacz w górę / w dół<br>max/min

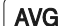

: Średnia / wartość minimalna / wartość maksymalna

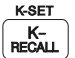

: Przywołanie pamięci stałej / Ustalenia pamięci stałej

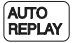

: Automatyczne powtarzanie

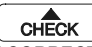

**CHECK** : Przegląd

[ CORRECT ] : Poprawianie

[3 ⇔ 1 Line] : Tryb wyświetlacza ( 3 linie lub 1 linia )

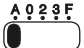

: Przełącznik miejsca przecinka. Należy użyć w celu określenia ilości liczb po przecinku dla wyników działań mnożenia i dzielenia oraz dla wprowadzanych liczb dla działań dodawania i odejmowania.

-Po1-

Downhoad #Prom Moww.Som Fanual seon fix 94th Manuals / Search And Download.

- A : Tryb dodawania pozycji po przecinku Druga najniższa cyfra staje się automatycznie miejscem po przecinku bez wciskania przecinka.
- 0,2,3 : Określone pozycje miejsc po przecinku Przełącznik w podanym zakresie zawsze generuje wybraną ilość miejsc po przecinku.
- F : Płynne miejsce przecinka Funkcja płynnego miejsca przecinka jest włączona.

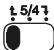

Przełącznik zaokrąglenia

- : Zaokrąglenie w dół, do określonej ilości cyfr po przecinku
- 5/4 : Zaokrąglenie do określonej ilości cyfr po przecinku.
- : Zaokrąglenie w górę, do określonej ilości cyfr po przecinku.

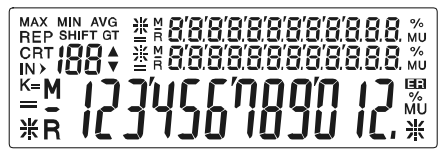

Znaczenie poniższych symboli:

- GT : Załadowanie głównej pamięci.<br>REP : Tryb powtórzenia
- : Tryb powtórzenia.
- CRT : Tryb poprawy.
- MAX : Wyświetlanie wartości maksymalnej.
- MIN : Wyświetlanie wartości minimalnej.<br>IRR : Licznik pozycii (Max : 100).
- : Licznik pozycji ( Max : 100 ).
- K : Załadowanie pamięci stałej.
- K= : Wyświetlanie pamięci stałej.
- SHIFT : Wciśnięty przycisk SHIFT.
- M : Pamięć załadowana.<br>**ER** : Bład przekroczenia.
- : Błąd przekroczenia.
- IN> : Tryb wprowadzania.
- AVG : Wyświetlanie wartości średniej.<br>MU : Ustalanie ceny.
- : Ustalanie ceny.

-Po2-

المو اصـفات :<br>1. النوع : الة حاسبة الكترونية مكتبية الية ثنائية . .2 السعة 12: رقعة بالعلامات المصاحبة ذات العلاقة . 3. العناصر الرئيسية : 1 DCL 1ISL , /MOS .4 حرارة التشغيل : 0 – 40 (32 - 104 ).

تغيير البطاریة : اذا احتاج البطاریة المساعدة الى التغيير , افتح الدولاب السفلى لازالة البطاریة القدیمة وادخال البطاریة الجدیدة فى القطبية المشارة. عندما تنتهى ,من فضلك اضغط (AC (.

المفتاح وهویات المفتاح:

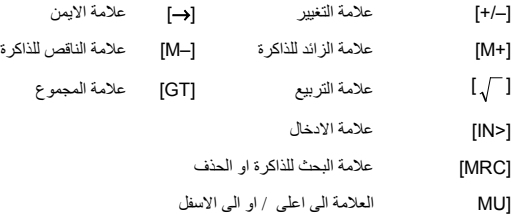

القيمة الاجمالية / اآبر مجموع / اصغر مجموع **AVG** 

> **K-SET** زر للاعادة الذاكرة /وتثبيت الذاكرة K-<br>RECAL

زر اوتوماتيكي للاعادة

زر للمراجعة **CHECK** (الصحيح ) : مفتاح التصحيح (3⇔1الخط) : مفتاح تغيير اسلوب العرض( <sup>3</sup> خطوط او خطا <sup>1</sup> ).

-A1-

Dowmload FFP3N-AA dow. Som Carlufats.com izeAll 250a00marls Search And Download.

هذا المفتاح للعلامة العشریة : یستعمل لتحدید اوضاع العلامة العشریة لنتائج الضرب والتقسيم وللدخول فى الزائد والطرح.

اضافة الرقم الثاني تلقائيا الى الرقم حتى یصبح وضع العلامة العشریة بدون (A(العلامة :0,2,3 توضع العلامة العشرية دائما فى الوضع المحدد لها $0,\!2,\!3$ F :وضع العلامة العشریة المتغير / المسار المستخدم فى العلامة المتغيرة

دوران المنتقى : اقطع الاعداد العشریة من المكان المناسب.ا ↴ **5/4** :اآمل العدد العشري الى الرقم المحدد جمع العدد العشري الى الرقم المحدد

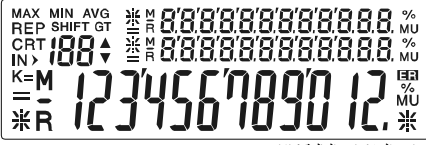

معاني العلامات التالية كالاتي: GT : الذاآرة الكبيرة محملة REP: اعد الاسلوب CRT: مسار تصحيح الاسلوب MAX:اقصى عرض للشاشة MIN:اصغر عرض للشاشة آاونتر الجهاز (الاآبر: 100 : ) K:الذاآرة المحملة ثابتة K=: عرض متواصل للذاكرة SHIFT: قد ضغط على المفتاح M:الذاكر ة المحملة ER:الخطا الفائض <IN:ادخال الاسلوب AVG:عرض متوسط MU:العرض الى اسفل او /الى فوق

-A2-

Dowmload FFP3N-AA dow. Som Carlufats.com izeAll 250a00marls Search And Download.

#### **BAGIAN - BAGIAN :**

- 1. Bentuknya : kallulator ini menggunakan dua baterai
- 2. Nomor yang terbesar : jumlah 12 nomor dan tanda yang lainnya
- 3. Bagian yang terpenting : 1 buah MOS/LSI , 1lembar LCD
- 4.Tempelatur alat ini : 0°C~40°C (32°F ~ 104°F)

#### **MENGGANTI BATERAI :**

Cara mengganti baterai adalah : membuka bagian belakang kallulator dan mengeluarkan baterainya, dan mengikuti petunjuknya untuk mengisi baterai yang baru, setelah selesai silahkan menekan [AC] tombol.

#### **TOMBOL DAN TANDA LAINNYA**

[+/-] : Tambah / kurang tombol

- $[17 -]$  : Tamban / Kurang tombol  $[\rightarrow]$  : tombol bagian kanan  $[M+]$  : M+ tombol  $[M-]$  : M- tombol
- $\sqrt{\ }$  : Tanda pembagian [GT] : tombol total
- 
- 
- [IN>] : Tombol tambahan
- [MRC] : Tombol penghapus panggilan ingatan
- [MU] : Tombol atas tambah bawah

#### MAX/MII AVG

: Tombol pembagian rata/ tombol terbesar/ tombol terkecil

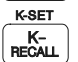

: Tombol panggilan ingatan yg sering digunakan/ tombol untuk menetapkan yg sering digunakan

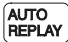

**CHECK** 

: Tombol dengan sendirinya mengadakan pengulangan

: Tombol pemeriksa

[ CORRECT ] : Tombol untuk memperbaiki

[3 <sup>⇔</sup> <sup>1</sup>Line] : Tanda yang keluar ( 3 baris atau 1 baris ) tanda lainnya

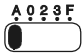

49: Pembuka penutup tombol dari nomor terkecil, digunakan untuk hitungan tertentu dan penambahan pengurangan dari nomor hitungan tsb.

-In 1-

- A : Tempat dilayar tidak perlu menekan pembuka penutup tombol penggantian , dengan sendirinya menghitung hasilnya dari terakhir nomor tsb.
- 0,2,3 : Menetapkan nomor terkecil
- dan menetapkan tempat dari nomor terkecil ini.<br>Francuskan tempat nomor ini
	- : menekan tempat nomor ini dan melihat dilayar tempat nomor ini.

- Rounding Selector ٦ : 4 sampai 5 tombol pilihan dan dengan sendirinya nomor yg telah ditetapkan terhapus.
- 5/4 : Dan menetapkan tempat nomor tsb 4 sampai 5 pilihan.
- **t.** : Dan dengan sendirinya nomor yg telah ditetapkan akan masuk.

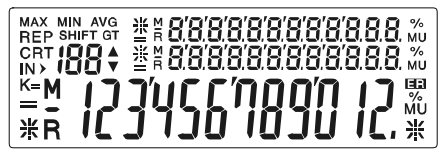

Tanda yang keluar di layar tersebut artinya adalah :

- GT : Jumlah total yg ditekan dilayar<br>REP : Dimulai dari awal
- REP : Dimulai dari awal
- CRT : Tanda untuk memperbaiki
- MAX : Tanda yang terbesar
- MIN : Tanda yang terkecil<br>IRR : Jumlah yang ada (
- : Jumlah yang ada ( terbesar : sampai 100 )
- K : Huruf yang sering digunakan
- $K =$ : Huruf yang sering terlihat
- SHIFT : Tekan tanda shift tombol
- $M$  : Huruf yang digunakan<br>**ER** : Tanda teriadinya kesa
- : Tanda teriadinya kesalahan
- IN> : Penambahan tanda
- AVG : Hasil dari penjumlahan<br>MU : Perhitungan diatas dita
- : Perhitungan diatas ditambah perhitungan bawah

-In 2-

Dowmload FFP3N-INV www.Som Sa Luais.com 32411 Manuals Search 1496 dDownload.

#### 規格

- 1. 型式:雙重電源電子計算机
- 2. 計算能力:12 位數
- 3. 主件: 1 MOS/LSI, 1 LCD.
- 4. 適用溫度: 0°C~40°C (32°F ~ 104°F)

#### 如何更換電池

更换电池时,打开下盖並取出旧电池,依照电池极性放入新电 池,完成後,再按 [AC] 鍵即可。

#### 按键及开关设定说明

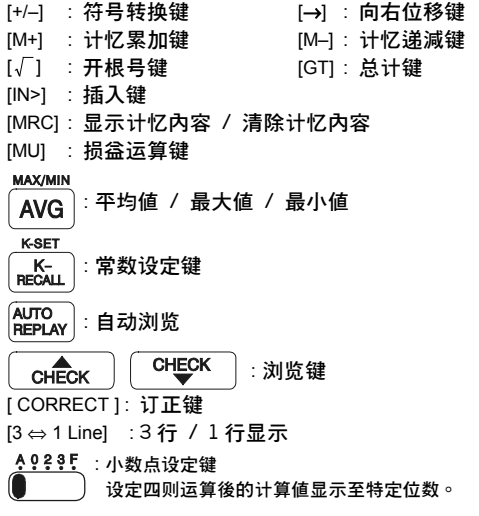

-C1-

Dowmload FFR9M-Wuww.Som Carlufats.com izeAll Manuals Search And Download.

- A : 加模式位置 表示將輸入值小數點自動向前移位 2 位。
- 0,2,3 : 特定小數點位置 0表示只取整數。 2或3表示取至小數點以下2或3位。
- F : 浮点数位置 表示小數點以下全部列出。

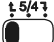

- 小數位處理器
	- 7 : 将特定小数后的数值全部删除。
	- 5/4 : 将特定小数后的数值作四捨五入处理。
	- t: 将特定小数后的数值无条件进位。

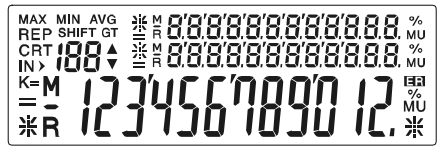

#### 显示幕各标识之意义:

MU : 損益計算值

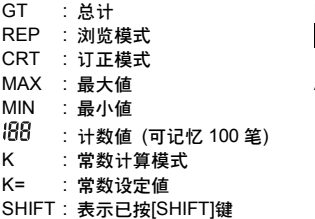

- $M$  : 计忆 REP : 瀏覽模式 ER : 溢位 / 錯誤 IN> : 插入模式
- AVG: 平均値

-C2-

Dowmload FFR9M-W Adow. Som San List com izeAll All and man Search And Download.

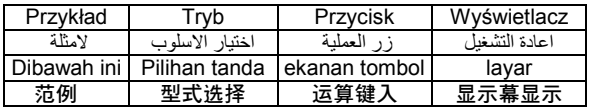

1. Correction / Correción / Correcção / KORREKTUR / Correction / Correzione / Correctie / Korrektion / Правка / Poprawa / التصحيح / Memperbaiki / 一般修正法

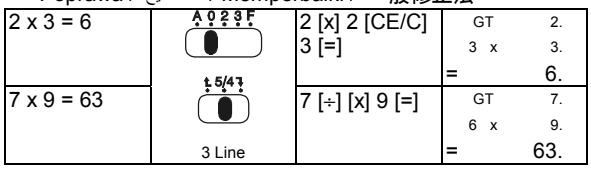

2. Overflow / Sobrepaso / Transbordado / ÜBERLAUF / Dépassement / Overflow / Overflow / Overflow / Переполнение / PRZEKROCZENIE WOLNEGO MIEJSCA NA WYŚWIETLACZU / الفائض / Perubahan tempat / 謚位修正法

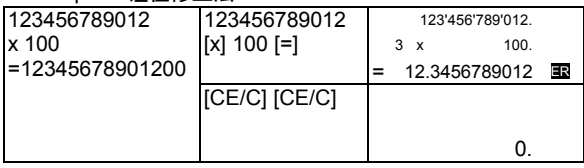

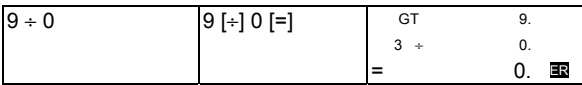

-2-

CALCULATION EXAMPLES EJEMPLOS DE CALCULACIÓN EXEMPLO DE CALCULOS RECHNEN BEISPIELE EXEMPLES DE CALCULS ESEMPI DI CALCOLO BEREKENINGSVOORBEELDEN BEREGNINGS-EKSEMPLER Пример Расчета PRZYKŁADY LICZENIA امثلة للحساب: PERHITUNGAN YANG ADA 運算實例

- 1. Display Mode (3 Line or 1 Line) Change /
- 1. CAMBIO DEL MODO DE DISPLAY(3 LIEA O 1 Linea) /
- 1. Mode de Exibição (3 linhas ou 1 linha ) Tecla de Câbio /
- 1. Display Modus (3 Zeilen oder 1 Zeile) Wechsel /
- 1. Changement Du Mode Affichage (3 Ligne Ou Une Ligne) /
- 1. Cambio di Modalità di Visualizzazione (3 Linee o 1 Linea)/
- 1. Weergavemodus (3 regels of 1 regel) veranderen /
- 1. Display modus (3 linier eller 1 linie) skift /

1. Измение режима(3 линии или 1 линия) дисплея /

1. Zmiana trybu wyświetlania (3 Linie lub 1 Linia) /

.1 تغيير عرض الاسلوب الى اسفل / او الى فوق /

1. Tanda yang keluar ( 3 baris atau 1 baris ) tanda lainnya /

#### 1. 螢幕顯示模式(3 行或 1 行)

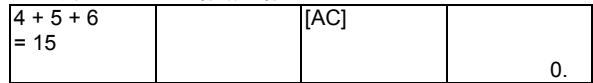

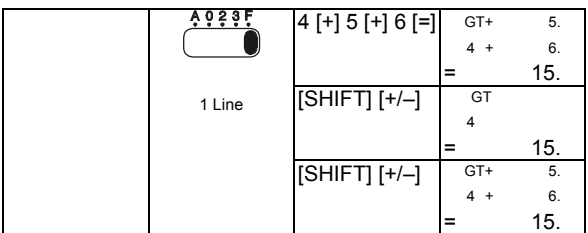

2. Addition & Subtraction / Suma y Resta / Adição e Subtração / Addition & Subtraktion / Addition et Sonstraction / Addizioni e Sottrazioni / Optelling & aftrekking / Addition & Subtraktion / Сложение и Вычитания / Dodawanie i odejmowanie / الاضافة والطرح / Penambahan pengurangan /加減算

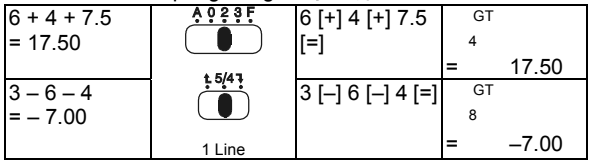

3. Multiplication & Division / Multiplicacion y Division / Multiplicação e Divisão / Multiplikation & Division / Multiplication et Division / Moltiplicazioni e Divisioni / Vermenigvuldiging & deling / Multiplikation & Division / Умножение и Деление / Mnożenie i dzielenie / الضرب والتقسيم / Perkalian pembagian / 乘除算

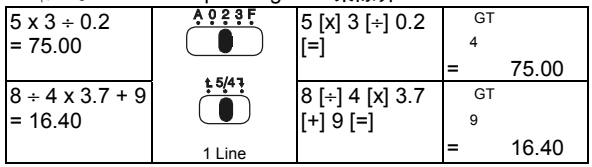

4. Add-Mode / Add-Modo / Modo de adiçáo / Add-Modus / Mode d'addition / Modalità di Addizione / Optelmodus / Adder-Modus / Режим сложения / Tryb dodawania / اضف الاسلوب / Tanda yang berulang-ulang / 加算机模式

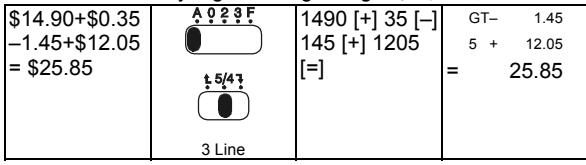

5. Square root & Reciprocal / Raiz cuadeada & Reciprocos / Raiz quadrada e Reciproca / Quadratwurzel & Reziprok / Racine carrée et Réiproque / Radice Quadrata e Reciproci / Vierkantswortel & Inverse machtsverheffing / Kvadratrod & Reciprok / Квадратный корень и Обратная величина / Pierwiastkowanie oraz odwracanie / الجذر والمتبادل التربيعى / Semua tanda yg digunakan secara hersamaan / 开根是运管与倒数运管

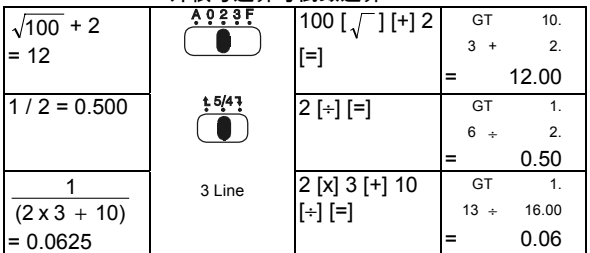

6. Constant / Constante / Constante / Konstante / Constante / Costante / Constante / Konstant / Константа / Stała / الثابت / Tanda yg sering digunakan / 常數運算

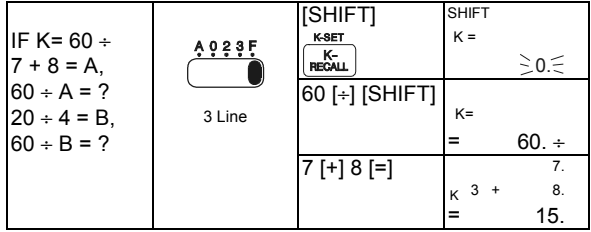

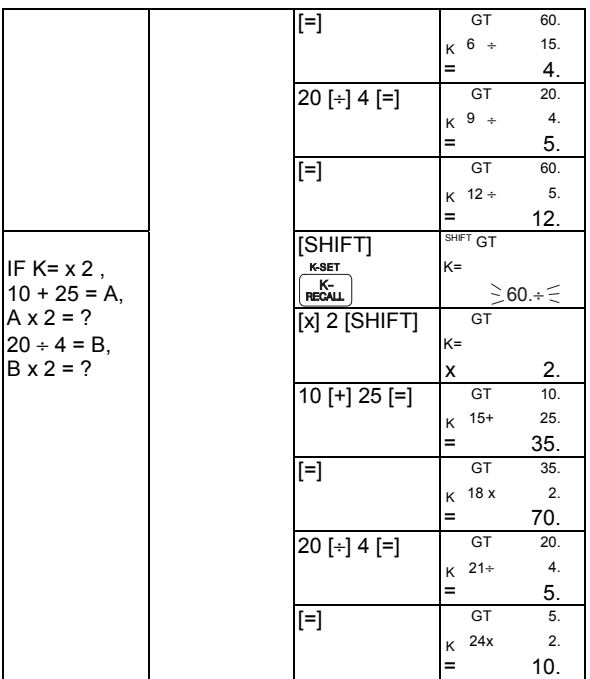

-7-

7. Percentage / Porcentaje / Porcentagem / Prozent / Pourcentage / Percentuale / Procent / Procent / Процентное отношение / Procenty / المئویة النسبة / Persenan / 百分比運算

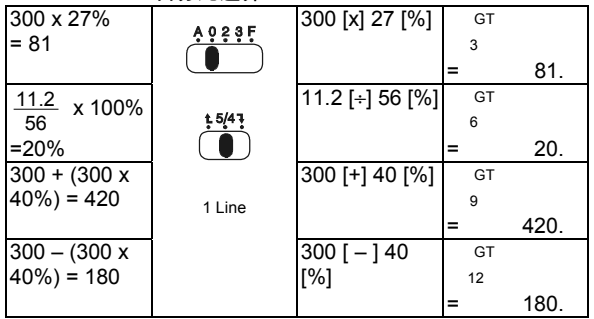

8. Memory / Memoria / Memoria / Memory / Mémoire / Memoria / Geheugen / Hukommelse / Память / Pamięć / الذاكرة / Ingatan / 记忆运算

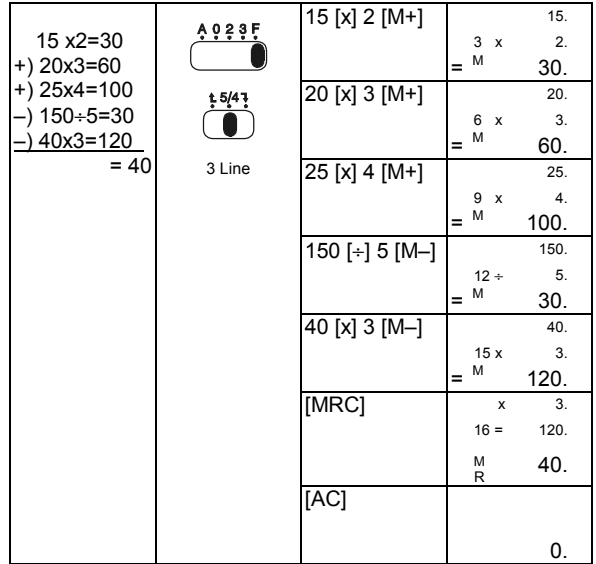

-9-

9. GT-Memory / [GT] Memoria / [GT] Memoria / GT-Memory / [GT] Mémoire / Memoria GT / GT-geheugen / GT-Hukommelse / GT-Память / Główna pamięć / TG ذاآرة / Jumlah total / [GT] 記憶運算

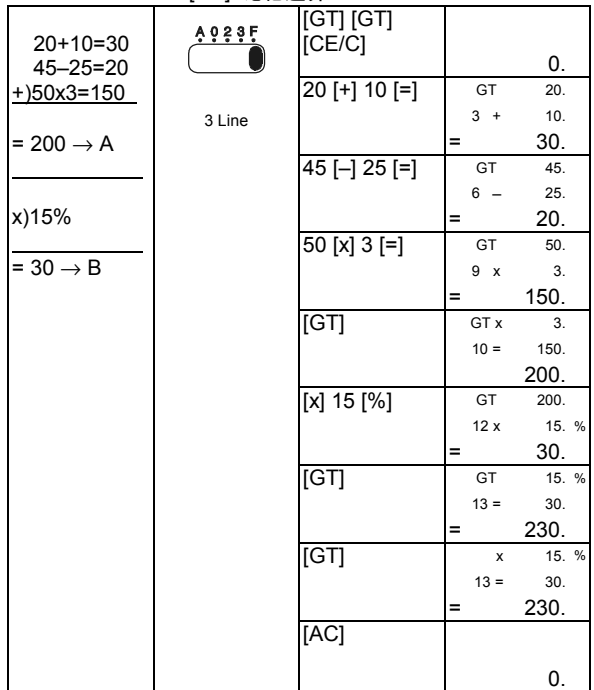

10. Price Mark-Up & Down Calculation /

10. Margen De Beneficio Bruto /

10. Calculo do marcagem e quitamento do preēo /

10. Preis Mark-Up & Down Rechnung

10. Marge De BÉNÉFICE Brut /

10. Calcolo del Ricarico e del Ribasso dei Prezzi

10. Berekening van afgeprijsde & verhoogde prijzen

10. Pris Avance & Rabat Beregning

10. Вычисление маркированной вверх\вниз цены

10. Ustalanie ceny

.10 سعر الربح الى اسفل / الى فوق

10. Perhitungan diatas ditambah perhitungan bawah dikurangi persenan /

10. 損益運算

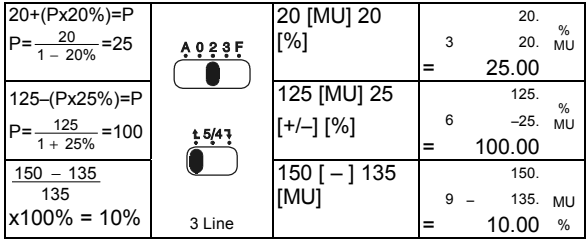

11. Correct Mode / Modo De Correction / Modo corregir / Korrektur Modus / La Mode De La Correction / Modalità di Correzione / Correctiemodus / Korrektur Modus / Режим правки / Tryb poprawy / الصحيح الاسلوب / Tanda untuk memperbaiki / 修正模式

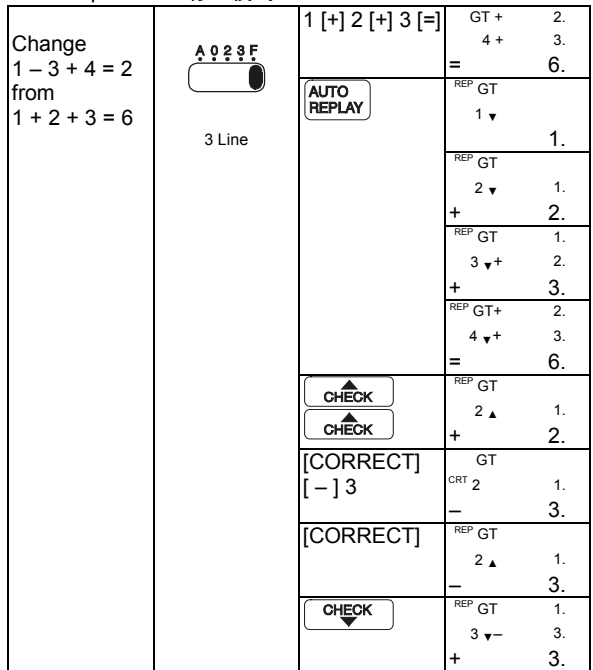

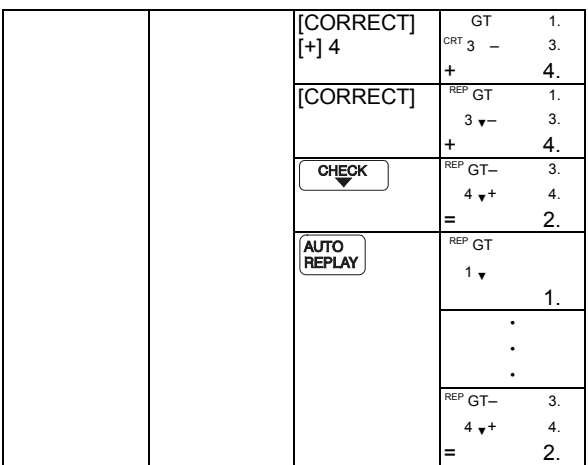

- CORRECT mode is not available in MEMROY( [M+], [M-] ) calculations
- EL modo de corregir no estį disponible en los calculos de la MEMORIA ( [M+], [M–] )
- $\bullet$  O modo de CORREGIR no esti disponivel em os caculos da  $MEMORIA$  ( $[M+]$ ,  $[M-]$ ).
- KORREKTUR MODUS ist nicht möglich bei MEMORY ( [M+], [M-] ) Berechnungen
- $\bullet$  Le model CORRECTION n'est pas utilisable dans la MEMOIRE de calculs( [M+], [M–] )
- $\bullet$  La Modalità di Correzione non è disponibile in calcoli MEMROY( [M+], [M–] )
- CORRECTIEmodus is niet beschikbaar in berekeningen met het GEHEUGEN ( [M+] , [M–] )
- KORREKTUR modus kan ikke anvendes i MEMROY( [M+], [M-] ) beregninger
- $\bullet$  Режим ПРАВКИ не доступен при вычислении MEMROY( [M+],  $[M-]$ )
- Tryb CORRECT nie jest dostępny w obliczeniach w pamięci ( MEMORY [M+], [M–] )

● الاسلوب الصحيح غير متاح فى حسابات الذاآرة (+M) (-M(

- $\bullet$  Tanda untuk memperbaiki tidak dapat digunakan dalam tanda ingatan ( [M+], [M–] ).
- 修正模式在记忆计算模式下( [M+], [M–])无效

12. INSERT MODE / MODO DE INSERCCION / Modo de insertar / INSERT MODUS / LA MODE DE L'INSERTION / Modalità di Inserzione / INVOEGMODUS / INSERT MODUS / Режим установления / Tryb wprowadzania / الاسلوب ادخال / Penambahan tanda / 插入模式

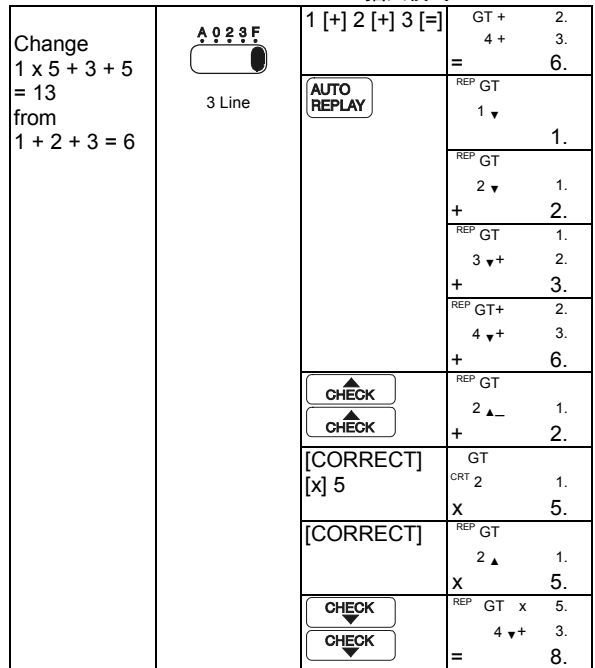

-15-

Dowmload Fram101 waw.Gomana als Edm. A Size: 2009 Search Chand/Download.

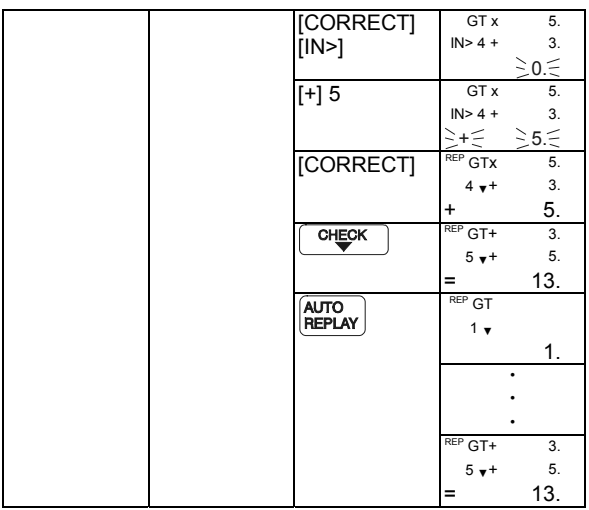

 $\bullet$  INSERT mode is not available in MEMROY ( $[M+]$ ,  $[M-]$ ) calculations.

- $\bullet$  EL modo de insertar no estį disponible en los calculos de la MEMORIA ( [M+], [M–] )
- $\bullet$  O modo de insertar no estį disponivel em os caculos da MEMORIA  $([M+]$ ,  $[M-]$ )
- INSERT MODUS ist nicht möglich bei MEMORY ( [M+], [M-] ) Berechnungen
- $\bullet$  Le model INSERTION n'est pas utilisable dans la MEMOIRE de calculs ( [M+], [M–] )
- $\bullet$  Modalità di INSERZIONE non è disponibile in calcoli MEMROY  $(N+1, [M-1]).$
- z INVOEGmodus is niet beschikbaar in berekeningen met het

GEHEUGEN ( [M+], [M–] ).

- INSERT modus kan ikke anvendes i MEMROY ( [M+], [M-] beregninger.
- Режим УСТАНОВЛЕНИЯ не доступен при вычислении MEMROY ( [M+], [M–] )
- Tryb INSERT nie jest dostępny w obliczeniach w pamięci (MEMROY [M+], [M–]).

● اسلوب الادخال غير متاح فى حسابات الذاكر ة(+M) (-M).

- Penambahan tanda tidak dapat digunakan dalam tanda ingatan  $([M+]$ ,  $[M-]$ ).
- 插入模式在記憶計算模式下( [M+], [M–] )無效

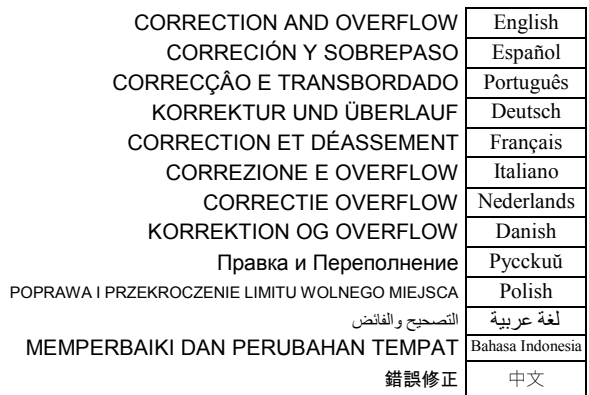

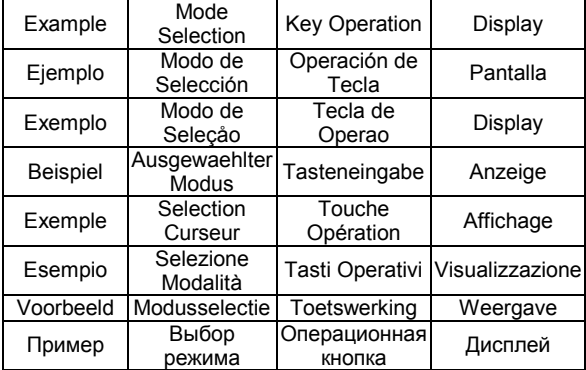

Dowmload Fram101 waw.Gomana als Edm. A Size: 2009 Search Chand/Download.

#### 13. AVERAGE / PROMEZZO / Media / MITTELWERT / DISPACHE / MEDIO / GEMIDDELDE / GENNEMSNIT / Средняя величина / Średnia / المتوسط / Hasil dari penjumlahan / 平均值

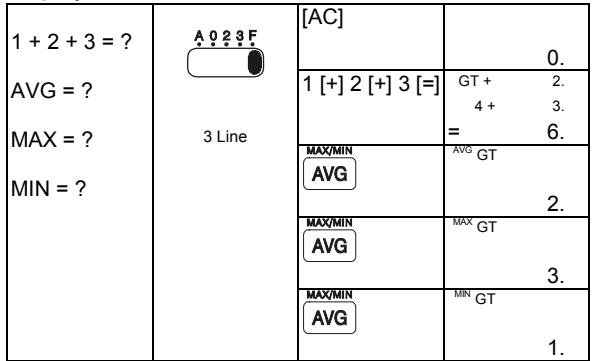

## B-Type(Desktop-2) 125x90mm

#### **WEEE MARK**

**En** If you want to dispose this product, do not mix with general household waste. There is a separate collection systems for used electronics products in accordance with legislation under the WEEE Directive (Directive 2002/96/EC) and is effective only within European Union.

**Ge** Wenn Sie dieses Produkt entsorgen wollen, dann tun Sie dies bitte nicht zusammen mit dem Haushaltsmüll. Es gibt im Rahmen der WEEE-Direktive innerhalb der Europäischen Union (Direktive 2002/96/EC) gesetzliche Bestimmungen für separate Sammelsysteme für gebrauchte elektronische Geräte und Produkte.

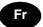

**Fr** Si vous souhaitez vous débarrasser de cet appareil, ne le mettez pas à la poubelle avec vos ordures ménagères. Il existe un système de récupération distinct pour les vieux appareils électroniques conformément à la législation WEEE sur le recyclage des déchets des équipements électriques et électroniques (Directive 2002/96/EC) qui est uniquement valable dans les pays de l'Union européenne.

Les appareils et les machines électriques et électroniques contiennent souvent des matières dangereuses pour l'homme et l'environnement si vous les utilisez et vous vous en débarrassez de façon inappropriée.

**Sp** Si desea deshacerse de este producto, no lo mezcle con residuos domésticos de carácter general. Existe un sistema de recogida selectiva de aparatos electrónicos usados, según establece la legislación prevista por la Directiva 2002/96/CE sobre residuos de aparatos eléctricos y electrónicos (RAEE), vigente únicamente en la Unión Europea.

Se desiderate gettare via questo prodotto, non mescolatelo ai rifiuti generici di casa. Esiste un sistema di raccolta separato per i prodotti elettronici usati in conformità alla legislazione RAEE (Direttiva 2002/96/CE), valida solo all'interno dell'Unione Europea.

Deponeer dit product niet bij het gewone huishoudelijk afval wanneer u het wilt verwijderen. Erbestaat ingevolge de WEEE-richtlijn (Richtlijn 2002/ 96/EG) een speciaal wettelijk voorgeschreven verzamelsysteem voor gebruikte elektronische producten, welk alleen geldt binnen de Europese Unie.

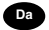

**Da** Hvis du vil skille dig af med dette produkt, må du ikke smide det ud sammen med dit almindelige husholdningsaffald. Der findes et separat indsamlingssystem for udtjente elektroniske produkter i overensstemmelse med lovgivningen under WEEE-direktivet (direktiv 2002/96/EC), som kun er gældende i den Europæiske Union.

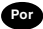

**Por** Se quiser deitar fora este produto, não o misture com o lixo comum. De acordo com a legislação que decorre da Directiva REEE – Resíduos de Equipamentos Eléctricos e Electrónicos (2002/96/CE), existe um sistema de recolha separado para os equipamentos electrónicos fora de uso, em vigor apenas na União Europeia.

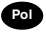

Jeżeli zamierzasz pozbyć sie tego produktu, nie wyrzucaj go razem ze zwykłymi domowymi odpadkami. Według dyrektywy WEEE (Dyrektywa 2002/96/EC) obowia zującej w Unii Europejskiej dla używanych produktów elektronicznych należy stosować oddzielne sposoby utylizacji.

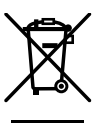

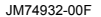

Download from Www.Somanuals.com. All Manuals Search And Download.

#### **CITIZEN SYSTEMS JAPAN CO., LTD.**

6-1-12, Tanashi-cho, Nishi-Tokyo-Shi, Tokyo 188-8511, Japan E-mail: sales-oe@systems.citizen.co.jp http://www.citizen-systems.co.jp/

CITIZEN is a registered trademark of CITIZEN Holdings CO., LTD., Japan. CITIZEN es una marca registrada de CITIZEN Holdings CO. LTD. Japón. Design and specifications are subject to change without notice. 西铁城和CITIZEN是日本法人西铁城控股株式会社的注册商标

C E

Printed in China **HDBMRP9N136** XXX

CBM RP9N (CT-770II) File Name: CBM\_CT-770II\_back.ai Part No.: HDBMRP9N136 n&ianoda4Youmww.Somanuals.com. All Manuals Search And Download.

Free Manuals Download Website [http://myh66.com](http://myh66.com/) [http://usermanuals.us](http://usermanuals.us/) [http://www.somanuals.com](http://www.somanuals.com/) [http://www.4manuals.cc](http://www.4manuals.cc/) [http://www.manual-lib.com](http://www.manual-lib.com/) [http://www.404manual.com](http://www.404manual.com/) [http://www.luxmanual.com](http://www.luxmanual.com/) [http://aubethermostatmanual.com](http://aubethermostatmanual.com/) Golf course search by state [http://golfingnear.com](http://www.golfingnear.com/)

Email search by domain

[http://emailbydomain.com](http://emailbydomain.com/) Auto manuals search

[http://auto.somanuals.com](http://auto.somanuals.com/) TV manuals search

[http://tv.somanuals.com](http://tv.somanuals.com/)